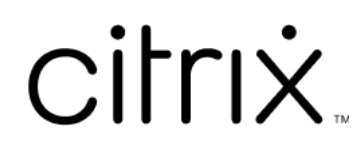

# **Provisioning Services 7.15**

# **Contents**

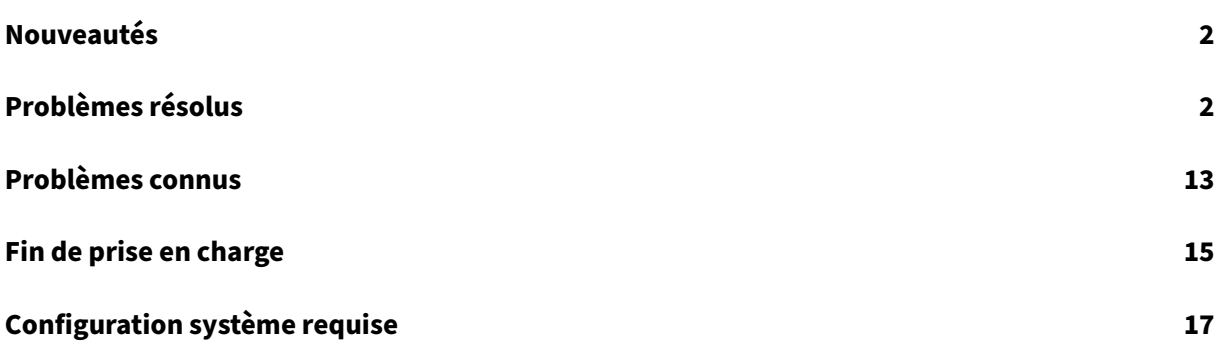

# **Nouveautés**

#### <span id="page-2-0"></span>July 29, 2022

Cette version de Provisioning Services offre une prise en charge des plates-formes étendue pour le Streaming Linux sur Ubuntu Desktop16.04. Elle permet également de provisionner les hyperviseurs Nutanix Acropolis. Reportez-vous aux problèmes résolus et connus pour obtenir davantage d'informations sur cette version de Provisioning Services.

Disponible le 11 août 2021, la mise à jour cumula[tive 8 aj](https://docs.citrix.com/fr-fr/provisioning/7-15/whats-new/fixed-issues.html)ou[te des c](https://docs.citrix.com/fr-fr/provisioning/7-15/whats-new/known-issues.html)orrectifs en réponse à des prob‑ lèmes signalés par les clients.

#### **Remarque**

Utilisez la version la plus récente du serveur de licences Citrix pour obtenir les dernières fonctionnalités. Lors de la mise à niveau d'une version existante de Provisioning Services vers la dernière version de Provisioning Services, la version la plus récente du serveur de licences est disponible avec le logiciel produit. Si vous ne mettez pas à niveau vers la dernière version du serveur de licences, la licence du produit entre dans la période de grâce de 30 jours. Pour plus d'informations, consultez l'article Licences.

# **Problèmes rés[olus](https://docs.citrix.com/en-us/provisioning/7-15/install/license.html)**

<span id="page-2-1"></span>August 30, 2022

# **Provisioning Services 7.15 CU8 (7.15.39)**

#### **Serveur**

- Le service TFTP configuré sur un serveur Provisioning Server peut consommer une mémoire élevée. [CVADHELP‑15299]
- Avec ce correctif, vous installez les machines cibles Citrix Provisioning à l'aide de Microsoft Sys‑ tem Center Configuration Manager (SCCM). [CVADHELP‑15749]
- Le processus de flux (StreamProcess.exe) peut ne pas parvenir à récupérer de threads bloqués. [CVADHELP‑15775]
- Avec ce correctif, Citrix Provisioning prend en charge le contrôleur NVMe sur les machines cibles utilisant ESX. La présence du contrôleur est déterminée sur le modèle Citrix Virtual Apps and

Desktops Setup Wizard. Il est utilisé lors de la création du disque de cache d'écriture et du disque BDM. Pour les scénarios demise à jour BDM, Citrix Provisioning détermine si le contrôleur existe sur la machine virtuelle provisionnée, puis met à jour le disque à l'aide du contrôleur. [CVADHELP‑15788]

- Le disque virtuel Citrix Provisioning peut être forcé de se reconnecter par intermittence par le serveur. [CVADHELP-16457]
- Après la mise à niveau de Citrix Provisioning Services de la version 7.15 LTSR vers la version 1912 LTSR CU2, les interfaces réseau disponibles peuvent être manquantes dans l'outil de configuration TFTP (Tftpcpl.cpl). [CVADHELP-16888]
- Les tentatives de fusionnement de versions vDisk sur une image de base peuvent échouer et afficher le message d'erreur suivant :

## **Le paramètre est incorrect. Numéro d'erreur 0xE00000057.**

[CVADHELP‑16921]

#### **Machine cible**

- L'assistant d'imagerie et les P2pvs ne peuvent pas complètement imager les fenêtres UEFI si la disposition de la partition est personnalisée. [CVADHELP-14553]
- PVS Device Service (BNDevice.exe) peut consommer un pourcentage élevé d'utilisation de l'UC. [CVADHELP‑14870]
- Lorsque vous configurez UEFI PXE avec l'option DHCP 17 via un port personnalisé, une machine cible peut ne pas démarrer. [CVADHELP‑16036]

# **Provisioning Services 7.15 CU7 (7.15.33)**

#### **Console**

- Les tentatives de création de machines virtuelles à l'aide de l'assistant d'installation de Xen‑ Desktop peuvent échouer. [CVADHELP‑13752]
- Dans la console Citrix Provisioning, les tentatives de copier‑coller des propriétés de la machine cible à l'aide d'une souris peuvent échouer. [CVADHELP‑15568]

#### **Serveur**

• Dans un environnement de serveur PVS multi‑résident, les tentatives de téléchargement du fichier tsbbdm.bin peuvent échouer. [CVADHELP‑13948]

- Les journaux de débogage associés aux machines cibles ne sont pas inclus dans le suivi permanent (AOT) ou les traces CDF envoyées au serveur Citrix Provisioning. [CVADHELP‑14829]
- Vous ne pouvez pas afficher l'option **Farm is already configured** lorsque vous exécutez l'as‑ sistant Configuration. Le problème se produit après la mise à niveau de Provisioning Services. [CVADHELP‑14860]
- Les tentatives d'ouverture de la console Provisioning Services après le redémarrage du serveur Provisioning Server peuvent échouer avec ce message d'erreur :

#### **An unexpected MAPI error occurred**

[CVADHELP‑15141]

- Les machines cibles ne peuvent pas démarrer correctement et continuent donc à redémarrer. [CVADHELP‑15144]
- Lorsque vous configurez les paramètres **Streamprocess** à l'aide du fichier **StreamProcess.cfg**, le processus de flux (StreamProcess.exe) peut ne pas démarrer. [CVADHELP‑15295]
- Le service TFTP du serveur de provisioning consomme de grandes quantités de RAM. [CVADHELP‑15299]
- Les VDA ne parviennent pas à démarrer dans les scénarios où la résolution de noms DNS et l' outil BDM sont utilisés avec Infoblox DNS et DHCP. [CVADHELP‑15724]
- Avec ce correctif, vous installez les machines cibles Citrix Provisioning à l'aide de Microsoft System Center Configuration Manager (SCCM). [CVADHELP‑15749]
- Avec ce correctif, Citrix Provisioning prend en charge le contrôleur NVMe sur les machines cibles utilisant ESX. La présence du contrôleur est déterminée sur le modèle Citrix Virtual Apps and Desktops Setup Wizard. Il est utilisé lors de la création du disque de cache d'écriture et du disque BDM. Pour les scénarios demise à jour BDM, Citrix Provisioning détermine si le contrôleur existe sur la machine virtuelle provisionnée, puis met à jour le disque à l'aide du contrôleur. [CVADHELP‑15788]
- Les modifications apportées aux mises à jour planifiées que vous effectuez via vDisk Update Management ne prennent effet que lorsque vous redémarrez le service Citrix PVS Soap Server. [CVADHELP‑16410]

#### **Machine cible**

- L'assistant d'imagerie et les P2pvs ne peuvent pas complètement imager les fenêtres UEFI si la disposition de la partition est personnalisée. [CVADHELP-14553]
- PVS Device Service (BNDevice.exe) peut consommer un pourcentage élevé d'utilisation de l'UC. [CVADHELP‑14870]
- Avec ce correctif, les machines cibles Citrix Provisioning peuvent être installées à l'aide de Mi‑ crosoft System Center Configuration Manager (SCCM). [CVADHELP‑15590]
- Avec ce correctif, vous installez les machines cibles Citrix Provisioning à l'aide de Microsoft Sys‑ tem Center Configuration Manager (SCCM). [CVADHELP‑15749]

# **Provisioning Services 7.15 CU6 (7.15.27)**

#### **Console**

- Problèmes d'autorisation associés aux rôles d'administrateur de site et d'administrateur de machine. [CVADHELP‑13302]
- Dans la console Citrix Provisioning, les tentatives de copier‑coller des propriétés de la machine cible à l'aide d'une souris peuvent échouer. [CVADHELP‑13361]
- L'assistant d'installation de XenDesktop peut échouer avec une erreur lorsque le serveur Mi‑ crosoft SCVMM et le cluster Hyper‑V sont présents sur différents domaines. [CVADHELP‑13762]

#### **Serveur**

- Les machines cibles peuvent cesser de répondre sur XenServer. Le problème se produit lorsque l'utilisation du processeur est élevée. [CVADHELP‑11365]
- Le fichier ruche du Registre dans la version de disque virtuel (AVHD) était endommagé lorsque la restauration KMS était effectuée en tant qu'opération distante. [CVADHELP‑12690]
- Problèmes d'autorisation associés aux rôles d'administrateur de site et d'administrateur de machine. [CVADHELP‑13302]
- Lorsque vous utilisez une commande PowerShell pour créer un fichier ISO amorçable (boot.iso), l'option permettant de définir l'index de l'interface réseau peut ne pas être présente dans le PowerShellSDK BDM. [CVADHELP‑14362]
- L'ajout d'une ressource de machine à l'aide de Studio entraîne un message d'erreur indiquant que le serveur de provisioning ne peut pas se connecter au numéro de port spécifié. [CVADHELP‑ 13348]

#### **Machine cible**

• Le fichier ruche du Registre dans la version de disque virtuel (AVHD) était endommagé lorsque la restauration KMS était effectuée en tant qu'opération distante. [CVADHELP‑12690]

# **Provisioning Services 7.15 CU5 (7.15.21)**

#### **Console**

- Les périphériques UEFI configurés pour BDM ne peuvent pas utiliser une plage de ports réseau personnalisée autre que celle par défaut. [LD0706]
- L'assistant d'installation de Citrix Virtual Apps and Desktops échoue sur les machines cibles GEN2 lorsque useTemplateCache est activé. [LD0900]
- Le paramètre du modèle LimitCPUForMigration est ignoré. [LD1071]
- Lors du streaming de machines cibles avec des machines virtuelles de génération 2, la charge des serveurs Provisioning Server risquent de ne pas être équilibrée correctement. [LD1241]
- Les tentatives d'accès à la batterie à partir de la console peuvent échouer. Le problème se pro‑ duit lorsque l'utilisateur est membre du groupe d'administration de provisioning dans un domaine différent du domaine de l'utilisateur. [LD1371]

#### **Serveur**

- Les tentatives d'accès à la batterie à partir de la console peuvent échouer. Le problème se pro‑ duit lorsque l'utilisateur est membre du groupe d'administration de provisioning dans un domaine différent du domaine de l'utilisateur. [LD1371]
- La fusion de versions de disques virtuels qui résident sur le système de fichiers Resilient File System (ReFS) peut prendre beaucoup de temps sur Windows Server 2016. [LD1783]
- L'assistant de configuration peut échouer lorsque le mode1db SQL est plus récent que la base de données par défaut. [LD1957]
- Le processus de flux (StreamProcess.exe) peut se fermer de façon inattendue lorsque la base de données est basculée du mode hors connexion au mode en ligne. [LD1958]

#### **Machine cible**

• Certaines machines cibles répètent le processus de reconnexion à Citrix Provisioning après le basculement de SQL Server. [LD1822]

# **Provisioning Services 7.15 CU4 (7.15.15)**

#### **Console**

• System Center Virtual Machine Manager (VMM) a été mis en place pour gérer plusieurs groupes d'hôtes de niveau supérieur. Si vous exécutez l'assistant d'installation Citrix Virtual Apps and

Desktops et vous vous connectez à un environnement Hyper-V, ce message d'erreur peut s'afficher :

**Impossible de se connecter àl'hyperviseur. Un élément aveclamême clé a déjà été ajouté.** [LD0047]

• Avec ce correctif, la commande **New‑PvsSite** peut ne pas contenir ‑VirtualHostingPoolId, ‑VirtualHostingPoolName et ‑XsPvsSiteUuid comme paramètres obligatoires. [LD1209]

#### **Serveur**

- Lorsqu'un pied de page de disque dur virtuel (VHD) supplémentaire est attribué à un disque dur virtuel fusionné, la taille de fichier de la base fusionnée peut augmenter. [LC9837]
- Le processus BNTFTP.exe peut se fermer de manière inattendue. Le problème se produit en cas d'échec de la vérification de sécurité ou d'un dépassement de mémoire tampon. [LD0250]
- Un serveur Citrix Provisioning installé sur Windows Server 2012 et versions antérieures peut ren‑ contrer des problèmes lors du fusionnement d'une version de disque virtuel existante vers une nouvelle image de base fusionnée sur un disque virtuel au format VHDX. Ce problème se pro‑ duit lorsqu'un disque virtuel est stocké sur un système de fichiers ReFS (Resilient File System) situé sur une instance de Windows Server 2016 or versions ultérieures et accédé via SMB (Server Message Block). Le fusionnement de versions de disque virtuel sur une nouvelle image de base fusionnée échoue. Le message d'erreur suivant peut s'afficher :

#### **Le paramètre est incorrect. Numéro d'erreur 0xE00000057.** [LD0437]

- Après la mise à niveau de Provisioning Services de la version 7.6 CU2 vers la version 7.15 CU2, la machine cible peut rencontrer une exception fatale et afficher un écran bleu. Le problème se produit en raison du pointeur nul pointant vers une chaîne personality. [LD0546]
- Les périphériques UEFI configurés pour BDM ne peuvent pas utiliser une plage de ports réseau personnalisée autre que celle par défaut. [LD0706]

#### **Machine cible**

• La stratégie **Activer la mise à jour automatique des Controller** peut ne pas être appliquée sur le VDA cible Windows Citrix Provisioning. Le problème est causé par l'absence d'autorisation du service réseau, ce qui empêche le service de l'agent Broker d'accéder à **SavedListOfDdc‑ sSids.xml** dans l'emplacement de données persistantes (d:\pvsvm). [LD0450]

# **Provisioning Services 7.15 CU3 (7.15.9)**

## **Problèmes liés à la console**

- L'assistant d'installation XenDesktop peut tenter de se connecter à un hôte Hyper‑V incorrect. Le problème se produit lorsqu'il existe plusieurs clusters gérés par le même serveur SCVMM (System Center Virtual Machine Manager). [LC8415]
- L'outil Boot Device Management (BDM) peut ne pas être mis à jour sur le serveur XenServer créé sur la machine XenServer esclave. [LC8964]
- La piste d'audit de Provisioning Services peut afficher une description de texte incorrecte pour certaines entrées. Les données enregistrées dans la base de données sont correctes, mais la description affichée dans la fenêtre de la piste d'audit est incorrecte. [LC9481]
- La bibliothèque XIP de Provisioning Services pour VMware ESXi ne prend pas en charge TLS v1.2. [LC9629]
- Lorsque vous mettez à niveau le logiciel Provisioning Services Server ou Console, il est possible que les composants logiciels enfichables PowerShell ne soient pas mis à niveau. [LC9718]
- Le démarrage de l'interface UEFI (Provisioning Server Unified Firmware Interface) de Provision‑ ing Server peut ne pas accepter la saisie du menu de démarrage s'il existe plusieurs versions de vDisk. La saisie au clavier cesse de répondre lors du processus de démarrage PXE ou BDM d'une machine cible physique en cours de démarrage en mode Maintenance. [LC9815]
- Lors de l'utilisation de l'assistant d'installation XenDesktop, les tentatives de création de la par‑ tition Boot Device Manager (BDM) échouent lors de l'utilisation de la configuration VMware ESX vSAN. [LD0029]

#### **Problèmes liés au serveur**

- Une fois qu'un vDisk a été élevé à la version de production, il peut rester monté sur le serveur Provisioning Services. [LC8051]
- La gestion de KMS n'est pas appliquée aux versions de vDisk. [LC8147]
- Le même identificateur de disque est attribué par erreur au vDisk résidant dans différents magasins lorsque le vDisk existant a été ajouté à l'aide de la commande « MCLI Add DiskLocator ». [LC8281]
- Provisioning Services ne parvient pas à monter un vDisk lorsque la taille du VHDX est de 512 Mo et que la taille du stockage physique est de 4 096 Mo. [LC8430]
- Après avoir appliqué le correctif Microsoft KB3186539 sur des serveurs exécutant des versions japonaise et chinoise de Windows, la plate‑forme Boot Device Manager (BDM) ne peut pas être créée. [LC8743]
- L'outil Boot Device Management (BDM) peut ne pas être mis à jour sur le serveur XenServer créé sur la machine XenServer esclave. [LC8964]
- Lors du fusionnement simultané de deux disques virtuels ou plus, le processus gmtDaemon.exe peut s'arrêter de manière inattendue. [LC9123]
- Lorsque vous créez une version de vDisk de basefusionnée, le processus MgmtDaemon.exe peut se fermer de manière inattendue avec un code d'exception 0xc0000005. [LC9143]
- La piste d'audit de Provisioning Services peut afficher une description de texte incorrecte pour certaines entrées. Les données enregistrées dans la base de données sont correctes, mais la description affichée dans la fenêtre de la piste d'audit est incorrecte. [LC9481]
- Après la mise à niveau de XenApp and XenDesktop de la version 7.13 vers la version 7.15, les utilisateurs locaux risquent de ne pas pouvoir se connecter à la console Provisioning Services. Un message d'erreur de délai d'attente apparaît. [LC9542]
- La bibliothèque XIP de Provisioning Services pour VMware ESXi ne prend pas en charge TLS v1.2. [LC9629]
- Lorsque vous mettez à niveau le logiciel Provisioning Services Server ou Console, il est possible que les composants logiciels enfichables PowerShell ne soient pas mis à niveau. [LC9718]
- Sur Provisioning Services 7.14 et versions ultérieures, l'assistant de configuration peut ne pas réussir à configurer une batterie lorsque vous n'utilisez pas Active Directory. Le problème se produit lorsque PVS est installé dans un environnement de groupe de travail. [LC9844]
- Lors de l'utilisation de l'assistant d'installation XenDesktop, les tentatives de création de la partition Boot Device Manager (BDM) échouent lors de l'utilisation de la configuration VMware ESX vSAN. [LD0029]
- Après une mise à niveau de Provisioning Services de la version 7.6.x vers 7.15 LTSR CU2 et une tentative d'ouverture de la **console Provisioning Services**, ce message d'erreur peut s'afficher :

**An unexpected MAPI error occurred** [LD0092]

# **Problèmes liés aux machines cibles**

• Les tentatives d'installation d'une machine cible PVS Linux peuvent échouer. Le problème se produit lorsque les dépendances requises sur Ubuntu sont incorrectes. [LC9478]

# **Provisioning Services 7.15 CU2 (7.15.3)**

#### **Problèmes liés à la console**

• Lors de l'utilisation d'un Provisioning Server avec les paramètres régionaux finlandais installés, les tentatives de création de machines virtuelles à l'aide de l'Assistant d'installation XenDesk‑ top peuvent échouer et le message d'erreur suivant s'afficher :

"The bdmCreated field is not formatted properly, the correct format is YYYY‑MM‑DD HH:MM." [LC7866]

## **Problèmes liés au serveur**

• Lors de l'utilisation d'un Provisioning Server avec les paramètres régionaux finlandais installés, les tentatives de création de machines virtuelles à l'aide de l'Assistant d'installation XenDesk‑ top peuvent échouer et le message d'erreur suivant s'afficher :

"The bdmCreated field is not formatted properly, the correct format is YYYY‑MM‑DD HH:MM." [LC7866]

- Lorsque Boot Device Manager (BDM) est configuré pour le processus DHCP Discover, Offer, Re‑ quest and Acknowledge (DORA), le processus peut ne pas se terminer. Le problème se produit lorsque le relais DHCP envoie le paquet OFFER en tant que paquet UNICAST. [LC8130]
- La relation de confiance de la machine cible Linux peut être perdue avec Active Directory, lorsque le mot de passe du compte de la machine cible expire. [LC8331]
- Les machines cibles ne peuvent pas démarrer correctement et continuent donc à redémarrer. [LC8358]
- Une machine cible faisant partie d'un groupe de mise à disposition ne démarre pas après une mise à niveau depuis une version précédente de PVS. [LC8378]
- L'assistant d'installation XenDesktop peut tenter de se connecter à un hôte Hyper‑V incorrect. Le problème se produit lorsqu'il existe plusieurs clusters gérés par le même serveur SCVMM (System Center Virtual Machine Manager). [LC8415]
- La réponse de l'assistant de configuration et des opérations de Provisioning Services Console peut être lente ou la console peut expirer dans un environnement Active Directory. [LC8692]
- Les machines cibles peuvent cesser de communiquer de manière aléatoire avec le serveur Pro‑ visioning Server lors de l'opération de lecture initiale à partir du Personal vDisk (étape d'E/S unique). [LC8745]
- Lorsque vous essayez de copier et coller les propriétés de vDisk entre deux vDisks, il est possible que les propriétés ne soient pas collées sur le deuxième vDisk. [LC8767]
- Cette amélioration est un rétroportage de fonctionnalités introduites dans Provisioning Services 7.17. Elle est incluse en réponse aux demandes des clients. Pour plus d'informations, voir Amélioration de la recherche de groupes Active Directory à plusieurs niveaux. [LC9064]
- Cette amélioration est un rétroportage de fonctionnalités introduites dans Provisioning Services 7.17. Elle est incluse en réponse aux demandes des clients. Pour plus d'informations, voir Amélioration de la recherche de groupes Active Directory à plusieurs niveaux. [LC9066]
- Stream Service peut se fermer de manière inattendue alors que Provisioning Server semble être en panne dans le nœud Serveurs. [LC9138]

#### **Problèmes liés aux machines cibles**

- Les machines cibles peuvent cesser de répondre. [LC7911]
- Une machine cible UEFI (Unified Extensible Firmware Interface) peut rencontrer une exception fatale avec affichage d'un écran bleu, sur CVhdMp.sys avec le code d'arrêt 0x0000007E. Cette exception peut se produire lors du démarrage d'une machine cible UEFI à partir d'un vDisk configuré avec l'association de cartes réseau. [LC8548]
- Les machines cibles peuvent cesser de répondre. [LC8897]
- Microsoft Windows 10 v1709 peut rencontrer une exception fatale, affichant un écran bleu lors de l'exécution en mode image privée. [LC8979]
- Microsoft Windows 10 v1709 32 bits ne peut pas démarrer à partir d'un vDisk en mode Private Image. [LC8980]
- Les machines cibles exécutées sous Microsoft Windows 10 risquent de ne plus répondre au niveau de l'écran Préparation des périphériques lors du redémarrage. [LC8844]
- Lesmachines cibles peuvent ne plus répondre à l'écran d'ouverture de session ou de démarrage Windows. [LC9104]

# **Provisioning Services 7.15 CU1 (7.15.1)**

#### **Problèmes liés à la console**

• L'assistant de configuration XenDesktop Setup Wizard peut échouer après la création d'un mod‑ èle de machine virtuelle. [LC8018]

#### **Problèmes liés au serveur**

• Dans un environnement réseau où la taille de paquet maximale (MTU) est inférieure à 1 500 octets, le fichier bootstrap n'est pas téléchargé. De plus, les machines cibles ne démarrent pas à l'aide du Boot Device Manager (BDM). Cette amélioration vous permet de réduire la taille MTU à une valeur inférieure à 1 500 octets en définissant la clé de registre suivante. Cette amélioration est désactivée par défaut :

HKEY\_LOCAL\_MACHINE\SYSTEM\CurrentControlSet\services\PVSTSB\Parameters

Nom : MtuSize

Type : DWORD

Valeur : taille MTU à configurer en nombre décimal. Si la valeur est inférieure à 512, 512 octets est utilisé. Si la valeur est supérieure à 1 500, 1 500 octets (valeur par défaut) est utilisé. La correction est désactivée par défaut. Si la valeur est définie sur 0, la correction est également désactivée. [LC8474]

# **Provisioning Services 7.15**

## **Problèmes liés à la console**

• La modification de la taille de la partition à l'aide de l'assistant de création d'images ne fonc‑ tionne pas dans PVS 7.1 x. [#LC7967]

Les problèmes Nutanix suivants ont été résolus dans cette version :

- Après le provisioning d'un hyperviseur Acropolis à l'aide de l'Assistant XenDesktop Setup Wiz‑ ard, vous ne pouvez pas démarrer la machine hébergée à l'aide de la machine de démarrage (**Boot Device…**) à partir de la console PVS.
- Les cibles PVS ne prennent pas en charge le cache sur le serveur et le cache dans la RAM de la machine.

#### **Problèmes liés au serveur**

• Expiration du délai de communication avec le serveur. Dans certains cas, les délais de connex‑ ion peuvent être très longs (par exemple, supérieurs à 2 minutes). Cela peut entraîner des problèmes d'expiration du serveur entre la console PVS et le serveur Soap. Par défaut, le délai d'expiration de telles connexions est de 2 minutes. Toutefois, vous pouvez augmenter cette valeur en modifiant la valeur de Registre HOTKEY\_LOCAL\_MACHINE\Software\Citrix\ProvisioningServices ConnectionTimeout=<délai d'expiration en secondes>. Si la durée d'ouverture de session est supérieure à environ 4 minutes, les utilisateurs rencontrent également des problèmes d' expiration depuis la console MMC Microsoft contenant la console PVS (ces délais d'expiration peuvent être ignorés).

Ce problème est notamment causé par des domaines inaccessibles dans Active Directory. En effet, un délai de 30 secondes est appliqué à chaque tentative de connexion à un domaine in‑ accessible. Ces tentatives de connexion peuvent rapidement s'élever à plusieurs minutes si

plusieurs domaines sont inaccessibles. En général, les domaines inaccessibles sont créés par l' ajout d'un domaine test ou expérimental à Active Directory, puis sa suppression plus tard. Bien que le domaine soit supprimé, il est toujours signalé par Active Directory lors de l'énumération des domaines ou groupes d'autorisation.

Les domaines inaccessibles sont causés par l'arrêt et la déconnexion temporaires d'un contrôleur de domaine du réseau, donc tous les domaines inaccessibles ne doivent être placés sur liste noire.

Le meilleur moyen de déterminer s'il existe des domaines inaccessibles consiste à examiner la trace CDF du module PVS\_DLL\_ADSUPPORT. Vérifiez ces traces et recherchez les erreurs « Unreachable Domain » et « Server Referral ». Si ces erreurs sont présentes, vérifiez les domaines pour vous assurer qu'ils ne sont plus utilisés et, dans ce cas, ajoutez ces noms de domaine à la liste noire.

La liste noire est un fichier au format JSON appelé « %ProgramData\Citrix\Provisioning Services\blacklist.json ». Par exemple :

```
{
"Domains":
\lceil"sub.xs.local,"
"sb.xs.local"
]
}
```
où les deux domaines **sub.xs.local** et **sb.xs.local** sont exclus de l'énumération de domaines et de groupes. Une fois que le fichier est mis à jour, vous devez redémarrer le serveur Soap et les consoles en cours d'exécution afin de charger les valeurs mises à jour. [LC6249]

• Le service SOAP se bloque lors de l'ajout d'un nouveau magasin à l'aide de la console. [LC8165]

# <span id="page-13-0"></span>**Problèmes connus**

May 14, 2019

• Les machines cibles UEFI de Provisioning Services ne prennent pas en charge l'option **List local hard disk in boot menu**. Si vous sélectionnez cette option dans le menu de démarrage, le sys‑ tème ne démarre pas à partir du disque dur des machines cibles UEFI. Au lieu de cela, le système affiche à nouveau le menu de démarrage après expiration du délai.

- Provisioning Services prend en charge Windows 10 Fall Creator v1709 avec les problèmes connus suivants :
	- **–** La désinstallation de la machine cible se bloque sur Windows 10 v1709. Pour résoudre ce problème, utilisez la mise à niveau sur place pour la machine cible. [LCM‑3219]
	- **–** Windows 10 32 bits v1709 ne peut pas démarrer à partir d'un vDisk en mode Private Image. [LCM‑3224]
- Lorsque vous utilisez l'assistant d'installation PVS pour créer des VM sur un hôte XenServer tout en spécifiant un processeur virtuel, la VM est créée avec un processeur virtuel et une topologie de « 2 cœurs par socket ». Cette configuration empêche la VM de démarrer, avec l'affichage du message d'erreur suivant dans XenCenter : « The value 'VCPU\_max must be a multiple of this field'is invalid for field 'platforms: cores-per-socket'». Par conséquent, XenCenter ne parvient pas à démarrer la VM car la topologie et la configuration du processeur virtuel ne sont pas com‑ patibles.

## [#PVS-1126]

• Lorsque vous créez un vDisk sur Ubuntu (version 16.04.2), des messages d'erreur s'affichent au début et à la fin du processus. Cliquez sur**OK** pour poursuivre la création du vDisk. Ce problème n'affecte pas la création de l'image.

#### [#PVS‑2200]

• Lors de l'utilisation de la fonctionnalité de streaming Linux dans certains environnements traduits (par exemple, le japonais), des caractères incorrects s'affichent lorsque vous utilisez l' assistant d'image de configuration.

#### [#PVS-1454]

• La désinstallation échoue après la mise à niveau d'une machine cible à l'aide de la mise à jour de Windows 10 Fall Creator. Provisioning Services ne prend pas en charge Windows 10 Fall Cre‑ ator (v1709). Toutefois, il prend en charge la dernière version semestrielle de Windows 10 au moment de sa distribution.

#### [#PVS‑3123]

- Impossible de créer de catalogue de machines avec un serveur PVS local. Ce problème se pro‑ duit lorsque vous essayez de créer un catalogue de machines PVS à partir de Studio et qu'aucun compte AD n'est associé aux machines PVS (à partir du serveur PVS local). Pour résoudre le problème, lors de la création d'un catalogue de machines PVS à l'aide de Citrix Cloud Studio et DDC :
- 1. Connectez‑vous à un serveur PVS local.
- 2. Sélectionnez une collection PVS.

3. Importez les machines de cette collection dans un catalogue de machines XenDesktop. **Remar‑ que** : des comptes AD doivent être associés aux machines PVS.

#### [#XACO‑674]

- Les problèmes suivants, liés à Nutanix, existent dans cette version :
	- **–** Vous ne pouvez pas importer une collection PVS existante lorsque vous utilisez XenDesk‑ top ou Studio.
	- **–** Lors du provisioning d'un hyperviseur Acropolis à l'aide de l'assistant XenDesktop Setup Wizard, sélectionnez un instantané sans disque dur pour vous assurer que l'instantané devienne la nouvelle VM.
	- **–** L'assistant XenDesktop Setup Wizard signale des messages d'erreur erronés lorsque des identifiants non valides sont spécifiés lors de la connexion à un hyperviseur Acropolis. Ce problème s'inscrit dans d'autres conditions d'erreur de plate‑forme d'hyperviseur qui utilisent des informations d'identification non valides.
	- **–** Un hyperviseur Nutanix Acropolis ne prend pas en charge les mises à jour automatiques de vDisk. [#PVS‑2164]

# **Fin de prise en charge**

#### November 12, 2021

Les annonces de cet article visent à vous avertir à l'avance des fonctionnalités qui vont disparaître pour que vous puissiez prendre les décisions appropriées. Citrix surveille l'utilisation des clients et leurs commentaires pour déterminer quand les retirer. Cette liste est susceptible d'être modifiée dans les versions ultérieures et peut ne pas contenir chaque fonctionnalité amenée à disparaître.

Les fonctionnalités suivantes sont *obsolètes*. Cela ne signifie pas qu'elles seront supprimées immé‑ diatement. Citrix continuera à les prendre en charge jusqu'à la prochaine version de Provisioning Services faisant partie de la prochaine version de XenApp et XenDesktop Long Term Service Release (LTSR). Les éléments obsolètes seront supprimés dans une version suivante, après la prochaine ver‑ sion LTSR. Nous suggérons des solutions alternatives pour les éléments obsolètes dans la mesure du possible.

Pour obtenir des informations complètes sur la prise en charge du cycle de vie d'un produit, consultez l'article Politique relative au cycle de vie du support produit Citrix.

# Provisioning Services 7.15

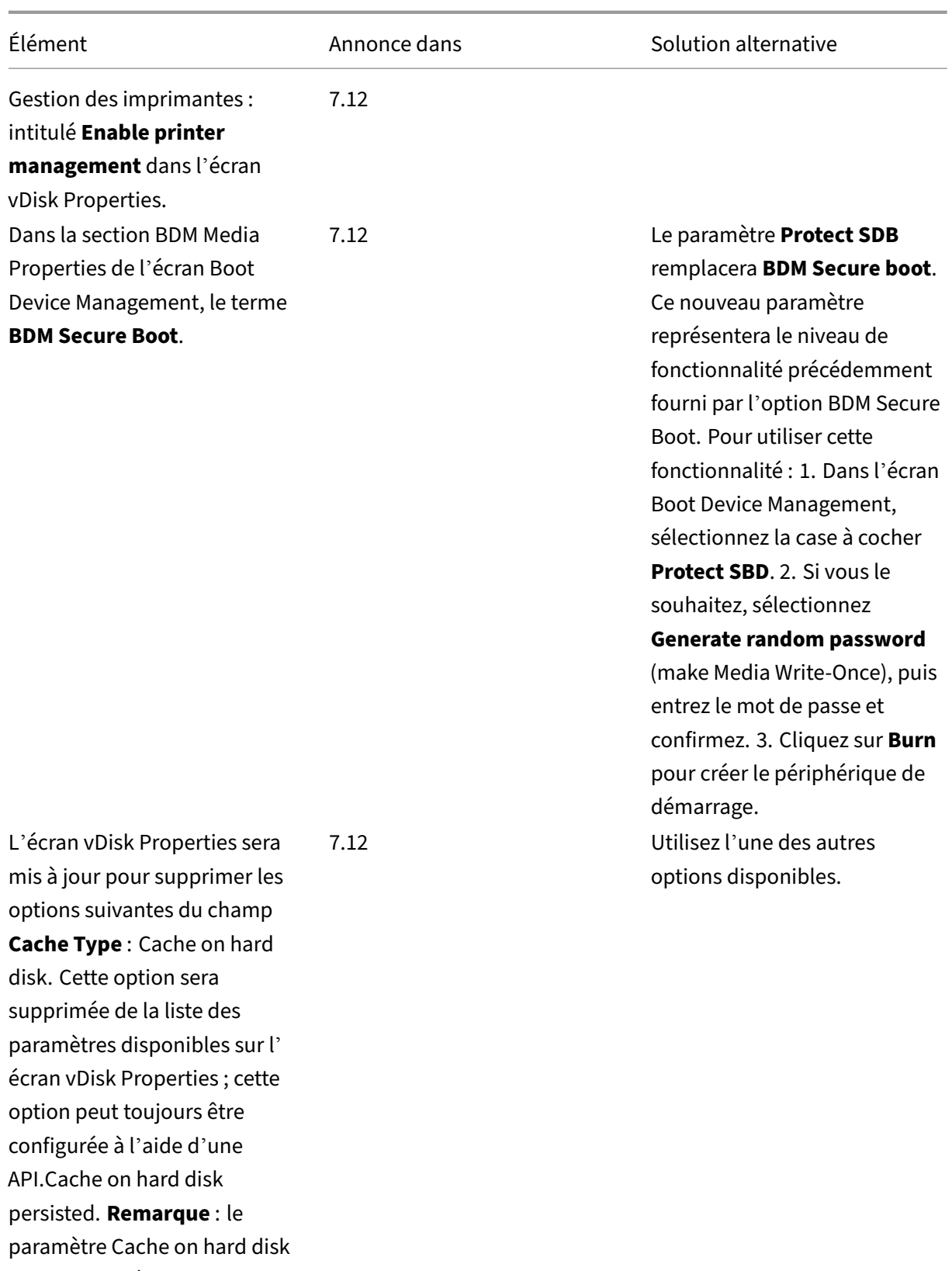

- sera supprimé car il ne sera
- plus pris en charge par ASLR.

# **Configuration système requise**

July 29, 2022

## **Introduction**

La configuration système requise détaillée dans cet article est valide lors de la publication de cette version du produit ; des mises à jour sont apportées régulièrement. La configuration système requise des composants non couverts dans ce document (telles que StoreFront, systèmes hôte, Citrix Receiver et plug‑ins) est décrite dans leur documentation respective.

**Important :**

Passez en revue l'article Tâches de pré-installation avant l'installation de Provisioning Services.

Sauf spécification contraire, le programme d'installation du composant déploie automatiquement les composants logiciels requi[s \(tels que les éléments.NET](https://docs.citrix.com/fr-fr/provisioning/7-15/install/pre-install.html)) si les versions requises ne sont pas détectées sur la machine. Le support d'installation Citrix contient également certains de ces logiciels requis.

Pour plus d'informations sur l'internationalisation, consultez la section Global Status of Citrix Products.

# **[Base](https://support.citrix.com/article/CTX119253) de données**

Les bases de données suivantes sont prises en charge : Microsoft SQL Server 2012 jusqu'à 2016 (éditions x86, x64 et Express).

La mise en cluster de bases de données est prise en charge.

Lors de la configuration des bases de données pour le provisioning, tenez compte du fait qu'il n'existe aucune préférence pour un classement SQL spécifique. Le classement prend en charge la méthode standard recommandée par Citrix Virtual Apps and Desktops lors de l'utilisation de l'assistant de configuration. L'administrateur crée la base de données avec un classement qui se termine par \_CI\_AS\_KS. Citrix vous recommande d'utiliser un classement qui se termine par \_100\_CI\_AS\_KS

#### **Remarque :**

.

Reportez‑vous à la section Bases de données prises en charge pour les composants de XenApp et XenDesktop du centre de connaissances pour obtenir des informations supplémentaires sur les bases de données et les clients pris en charge.

## **Licence**

Le serveur de licences Citrix pour cette version est inclus sur le support d'installation de XenApp/X‑ enDesktop. Vous devez toujours utiliser la version la plus récente du serveur de licences Citrix pour obtenir les dernières fonctionnalités.

#### **Important :**

Les serveurs Provisioning Server doivent être connectés au serveur de licences pour fonctionner correctement. Vous devez utiliser la version la plus récente du serveur de licences Citrix pour obtenir les dernières fonctionnalités. Citrix vous recommande de mettre à niveau le serveur de licences **avant** de mettre à niveau PVS pour éviter des conflits de licences liés aux périodes de grâce. Pour plus d'informations, consultez l'article Licences.

## **Serveur Provisioning Server**

#### **Systèmes d'exploitation**

- Windows Server 2016
- Windows Server 2012 et Windows Server 2012 R2 ; éditions Standard, Essential et Datacenter

Les versions en anglais, japonais et chinois simplifié sont prises en charge.

#### **Processeurs**

Intel ou AMD compatible x64 ; 2 GHz minimum ; 3 GHz recommandés ; 3,5 GHz Dual Core/HT ou sem‑ blable pour des charges supérieures à 250 machines cibles.

#### **Stockage**

La gestion des espaces de stockage des disques est importante dans la mesure où de nombreux vDisks peuvent être stockés sur un serveur Provisioning Server, et chaque disque peut avoir une taille de plusieurs Gigaoctets. Vos performances de streaming peuvent être accrues à l'aide d'un contrôleur RAID, d'un SAN ou d'un NAS.

Le disque dur doit disposer d'un espace suffisant pour stocker les vDisks. Par exemple, si vous avez un disque dur de 15 Go, vous pouvez uniquement créer un vDisk de 14 Go. Des exigences supplémentaires dépendent de plusieurs facteurs, comme par exemple :

• Capacité de stockage du disque dur : exigences du système d'exploitation et des applications exécutées sur une machine cible. Citrix recommande d'ajouter 20 % à la taille de base de l' image finale installée.

- Mode Private Image : nombre de machines cibles utilisant un vDisk en mode Private Image (les vDisks en mode Private Image doivent être sauvegardés tous les jours).
- Mode Standard Image : nombre de machines cibles utilisant un vDisk en mode Standard Image. il est fortement conseillé d'effectuer une copie de chaque vDisk créé.
- Tailles minimales des espaces de stockages courants
	- **–** 250 Mo pour la base de données
	- **–** 5 Go sur un système nouveau Windows
	- **–** 15 Go par vDisk pour les images de classe Vista (estimé).

## **Carte réseau**

- IP statique
- Minimum 100 Mo Ethernet, 1 Go Ethernet recommandé ; Dual 1 Go Ethernet s'il y a plus de 250 machines cibles. généralement, les performances sont meilleures avec deux cartes d'interface réseau au lieu d'une seule carte d'interface réseau double‑port.

## **Dépendances PVS**

Le programme d'installation de Provisioning Server requiert Microsoft .NET 4.6.1 et Windows Power-Shell 3.0

#### **Réseau**

#### **Ports TCP et UDP**

#### **Communication entre serveurs Provisioning Server**

• Chaque serveur Provisioning Server doit être configuré de sorte à utiliser les mêmes ports (UDP) afin qu'ils puissent communiquer entre eux à l'aide de Messaging Manager. Au moins cinq ports doivent exister dans la plage sélectionnée. La plage de ports est configurée via la boîte de dialogue Stream Services lorsque l'assistant de configuration est lancé.

**Remarque :** si vous configurez une haute disponibilité (HD), tous les serveurs Provisioning Server sélectionnés en tant que serveurs de basculement doivent être hébergés sur le même site. Il n'est pas prévu que la HD transite par des sites.

Plage de ports par défaut (UDP) : 6890‑6909

#### **Communication entre Provisioning Server et machine cible**

- Chaque serveur Provisioning Server doit être configuré de sorte à utiliser les mêmes ports (UDP) afin qu'ils puissent communiquer avec des machines cibles à l'aide de StreamProcess.
- La plage de ports est configurée via l'onglet Network de la console sur la boîte de dialogue Server Properties.

**Remarque :** les trois premiers sont réservés pour Provisioning Services.

Plage de ports par défaut (UDP) : 6910‑6930

#### **Communication entre Provisioning Services et machine cible**

Contrairement aux numéros de port utilisés pour la communication entre les serveurs Provisioning Server et une machine cible, la communication entre une machine cible et Provisioning Server ne peut pas être configurée.

Ports (UDP) : 6901, 6902, 6905

#### **Communication au niveau du serveur d'ouverture de session**

Chaque serveur Provisioning Server utilisé en tant que serveur d'ouverture de session doit être configuré via la boîte de dialogue Stream Servers Boot List lors de l'exécution de l'assistant de configuration.

Port par défaut (UDP) : 6910

#### **Communication au niveau de la console**

Le serveur SOAP est utilisé lors de l'accès à la console. Les ports (TCP) sont configurés via la boîte de dialogue Stream Services lors de l'exécution de l'assistant de configuration.

Pour Powershell : **MCLI‑Run SetupConnection**

Pour MCLI : **MCLI Run SetupConnection**

#### **TFTP**

La valeur du port TFTP est enregistrée dans le registre :

HKEY\_LOCAL\_MACHINE\SYSTEM\CurrentControlSet\Services\BNTFTP\Parameters Port

Port par défaut (TFTP) 69

#### **TSB**

La valeur du port TSB est enregistrée dans le registre :

HKEY\_LOCAL\_MACHINE\SYSTEM\CurrentControlSet\Services\PVSTSB\Parameters Port

Port par défaut (UDP) : 6969

#### **Port Fast**

Port Fast doit être activé.

#### **Carte réseau**

PXE 0.99j, PXE 2.1 ou ultérieur.

#### **Adressage**

DHCP

# **Machine cible**

Dans la plupart des implémentations, un seul vDisk fournit une image standard pour plusieurs machines cibles. Pour simplifier maintenance de la machine cible et du vDisk, créez et gérez moins de vDisks et attribuez plus de machines cibles à chaque vDisk.

Afin d'avoir un seul vDisk, toutes les machines cibles doivent avoir certains points communs pour as‑ surer que le système d'exploitation dispose de tous les pilotes nécessaires à son bon fonctionnement. Les trois composants principaux devant être semblables sont la carte mère, la carte réseau ou la carte graphique.

Si vous souhaitez utiliser l'association de cartes d'interface réseau, installez et configurez le logiciel d'association de cartes réseau OEM avant d'installer le logiciel de la machine cible.

#### **Conseil :**

L'interface UEFI est prise en charge, mais le démarrage sécurisé est uniquement pris en charge à l'aide d'une VM Hyper-V 2016 avec démarrage sécurisé qui utilise le modèle d'autorité de certification UEFI Microsoft.

Les machines cibles sont identifiées par le système d'exploitation exécuté sur la machine.

#### **Remarque :**

les images vDisk à double démarrage ne sont pas prises en charge.

#### Les systèmes d'exploitation définis ci-dessous sont pris en charge pour les machines cibles :

#### **OS**

• Windows 10 (32 bits ou 64 bits) ; toutes les éditions

#### **Remarque :**

Prise en charge de la version publique disponible au moment de la version. Pour plus d'informations, consultez la section Compatibilité de Windows 10 avec Citrix Virtual Desktops (XenDesk‑ top).

- Windows 8 (32 bits ou 6[4 bits\) et Windows 8.1 \(32 bits ou 64 bits\) ; toutes les éditions](https://support.citrix.com/article/CTX224843)
- [W](https://support.citrix.com/article/CTX224843)indows 7 SP1 (32 bits ou 64 bits) ; Enterprise, Professionnel, Intégrale.

**Remarque :** Windows 7 Édition Intégrale est pris en charge uniquement en mode Private Image.

- Windows Server 2016
- Windows Server 2012 et Windows Server 2012 R2 ; éditions Standard, Essential et Datacenter

#### **VM 2ème génération**

Provisioning Services prend en charge les machines virtuelles de deuxième génération dans un envi‑ ronnement XenDesktop dans les systèmes d'exploitation suivants :

- Windows 2016, Windows 10 (avec ou sans démarrage sécurisé)
- Windows Server 2016, Windows Server 2012 et Windows Server 2012 R2 ; éditions Standard, Essential et Datacenter

#### **Remarque :**

L'assistant d'installation Streamed VM ne prend pas en charge les machines virtuelles\modèles SCVMM de 2ème génération.

#### **Streaming Linux**

Le streaming Linux est pris en charge sur les systèmes d'exploitation suivants :

• Versions de bureau Ubuntu 16.04, 16.04.1 et 16.04.2 (avec le noyau 4.4.x)

Remarque :

Lors de l'utilisation de ces distributions pour le streaming Linux, le programme d'installation PVS requiert que la version du pack de noyau Linux soit supérieure ou égale à 4.4.0.53. Le programme d'installation PVS fournit automatiquement la version correcte durant le processus d' installation.

- Red Hat Enterprise Linux ‑ Server 7.2
- CentOS 7.2
- SUSE Linux Enterprise Server (SLES) 12.1, 12.2

**Remarque :** le noyau par défaut utilisé pour Ubuntu 16.04.2 est la version 4.8 ; cette version du noyau n'est pas actuellement prise en charge.

# **Dépendances supplémentaires**

.NET 4.6.1

# **Microsoft Licensing**

Considérez ce qui suit lors de l'utilisation de clés de licence Microsoft avec des machines cibles :

- Windows 10, Windows 8.1, Windows 8, Windows 7, Windows Server 2016 et Windows Server 2012 sont déployés avec les clés de licence en volume du serveur gestionnaire de clés (KMS) ou de la clé d'activation multiple Microsoft (MAK).
- Windows Office 2010, Office 2013 et Office 2016 sont déployés à l'aide de licences KMS.
- Les licences en volume sont configurées dans l'image vDisk lorsque l'assistant de création d' image est lancé sur la machine cible principale. Les licences en volume pour le fichier vDisk sont configurées sur l'onglet Microsoft Volume Licensing, accessible depuis la boîte de dialogue vDisk File Properties de la console.

**Remarque :** afin que le système de licences MAK fonctionne, l'outil de gestion d'activation de volume (VAMT) pour ce système d'exploitation client doit être installé sur tous les serveurs d'ouverture de session dans une batterie. En outre, les modes Private Image et Standard Image prennent en charge KMS et MAK.

# **Type de système de fichiers**

**NTFS** 

Le streaming Linux est pris en charge sur les types de systèmes de fichiers suivants :

- EXT4
- BTRFS
- XFS

#### **Remarque**

Les versions en anglais, japonais, allemand, espagnol, français, chinois simplifié, chinois traditionnel, coréen et russe des systèmes d'exploitation sont prises en charge par Provisioning Services.

# **Console**

#### **Processeur**

Minimum 1 GHz, 2 GHz recommandés

#### **Mémoire**

Minimum 1 Go, 2 Go recommandés

#### **Disque dur**

Minimum 500 Mo

## **Systèmes d'exploitation**

- Windows Server 2016
- Windows Server 2012 ; éditions Standard, Essential et Datacenter
- Windows Server 2012 R2 : éditions Standard, Essential et Datacenter
- Windows 10 (32 bits ou 64 bits)
- Windows 8.1 (32 bits ou 64 bits) ; toutes les éditions
- Windows 8 (32 bits ou 64 bits) ; toutes les éditions
- Windows 7 (32 bits ou 64 bits)

#### **Dépendances supplémentaires**

MMC 3.0, Microsoft .NET 4.5.2, Windows PowerShell 3.0

# **Magasin**

Le magasin doit être en mesure de communiquer avec la base de données Provisioning Services.

## **Assistant d'installation XenDesktop Setup Wizard**

L'assistant Provisioning Services XenDesktop Setup fonctionne uniquement avec le Controller Xen‑ Desktop correspondant, en d'autres termes le niveau des versions doit être identique. De plus :

- Un ou plusieurs hôtes XenDesktop configurés avec des modèles identiques doivent exister.
- Une collection de machine doit avoir été créée dans un site Provisioning Services.
- Le vDisk qui sera attribué à chaque VM doit se trouver en mode Standard Image.

Exigences supplémentaires :

#### **Autorisations**

- Un contrôleur XenDesktop doit exister avec des autorisations pour l'utilisateur courant.
- Des autorisations minimales doivent être configurées pour vCenter, SCVMM et XenServer.
- Le compte d'utilisateur de la console Provisioning Services doit être configuré en tant qu'ad‑ ministrateur XenDesktop et doit avoir été ajouté à un groupe PVS SiteAdmin ou supérieur.
- Si vous utilisez Provisioning Services avec XenDesktop, le compte d'utilisateur du serveur SOAP doit posséder les privilèges d'administrateur complet XenDesktop.
- Lors de la création de nouveaux comptes dans la console, l'utilisateur utilise la permission Ac‑ tive Directory Create Accounts. Pour utiliser des comptes existants, les comptes Active Directory doivent déjà exister dans une unité d'organisation connue pour sélection.
- Lors de la création d'un catalogue de machines dans XenDesktop, le fichier du périphérique de démarrage est créé automatiquement (éliminant le besoin de démarrer avec PXE) et un disque cache en écriture est automatiquement associé et formaté lors du premier démarrage.
- Lors de la mise à jour de Virtual Desktop Agent (VDA) sur l'image vDisk, vous devez également définir le niveau fonctionnel approprié du catalogue XenDesktop à l'aide de la console XenDesktop. Consultez les rubriques de mise à niveau XenDesktop pour plus d'informations.
- Lors de l'importation d'un fichier .csv Active Directory, utilisez le format suivant : **\<name \>,\<type\>,\<description\>**. Le fichier CSV doit contenir l'en‑tête de colonne. Par exemple, le contenu du fichier .csv est le suivant :

#### **Nom,Type,Description,**

#### PVSPC01, Ordinateur,,

La virgule de fin doit être présente pour signifier trois valeurs, même s'il n'existe aucune description. Ceci est du même format utilisé par le composant logiciel enfichable MMC Utilisateurs et ordinateurs Active Directory lors de l'exportation du contenu d'une unité d'organisation.

• Si vous utilisez des Personal vDisks avec XenDesktop, le compte d'utilisateur du serveur SOAP doit posséder les privilèges d'administrateur complet XenDesktop.

#### **SCVMM**

- Les serveurs SCVMM requièrent que PowerShell 2.0 soit installé et configuré pour le nombre de connexions. Le nombre de connexions requises pour un serveur SCVMM devrait être supérieur ou égal au nombre d'hyperviseurs hébergés utilisés par l'assistant d'installation pour le clon‑ age de machines virtuelles. Par exemple : pour définir les connexions sur 25 à partir d'une invite Powershell, exécutez : winrm set winrm/config/winrs @{ MaxShellsPerUser= "25"} winrm set winrm/config/winrs @{ MaxConcurrentUsers="25"}.
- Pour que Microsoft SCVMM fonctionne avec XenDesktop, l'utilisateur doit exécuter la com‑ mande PowerShell suivante « set‑ExecutionPolicy unrestricted » sur SCVMM.
- Pour Microsoft SCVMM, veuillez vérifier que l'adresse MAC du modèle n'est pas 00‑00‑00‑00‑00‑ 00 avant de tenter de cloner le modèle. Si nécessaire, utilisez la boîte de dialogue des propriétés de modèle pour attribuer une adresse MAC.

#### **Exigences supplémentaires**

- Si vous exécutez un serveur vCenter sur des ports différents, les modifications suivantes ap‑ portées au registre doivent être effectuées afin de vous y connecter depuis Provisioning Services :
	- **–** Créez une nouvelle clé HKLM\Software\Citrix\ProvisioningServices\PlatformEsx.
	- **–** Créez une nouvelle chaîne dans la clé PlatformEsx appelée ServerConnectionString et définissez-la sur http:// $\{ \Theta \} : \text{PORT} \setminus \# / \text{sdk}.$ **Remarque :**

```
Si vous utilisez le port 300, ServerConnectionString= http://{ 0 }
:300/sdk.
```
- Lors de l'utilisation de plusieurs NIC, l'assistant XenDesktop suppose que le premier NIC est le NIC de Provisioning Services, et ainsi le modifie en accord avec le réseau de machine virtuelle dans le contrôleur de domaine. Il s'agit du premier NIC répertorié dans les propriétés de machines virtuelles.
- Pour utiliser la fonctionnalité synthétique, la première carte d'interface réseau héritée et la carte d'interface réseau synthétique doivent être sur le même réseau. Si l'assistant Provisioning Services XenDesktop Set Up est utilisé avec SCVMM, le réseau de la première carte réseau

héritée et des cartes réseau synthétiques changera en fonction de la ressource réseau définie par XenDesktop, ou par l'utilisateur si l'hôte SCVMM dispose de plusieurs ressources réseau.

- Prise en charge de multiples cartes réseau pour les bureaux de machines virtuelles privés Xen‑ Desktop.
- Les Virtual Desktop Agents XenDesktop d'ancienne génération sont pris en charge sur les ma‑ chines virtuelles. Pour plus de détails, référez‑vous à la section Configuration requise pour VDA dans la documentation XenDesktop.

# **Configuration de l'assistant VM livré en streaming**

Configuration requise par l'assistant VM livré en streaming :

- Un ou plusieurs hôtes d'hyperviseur doivent exister dans un modèle configuré.
- Une collection de machine doit exister dans un site Provisioning Services.
- Un vDisk en mode Standard Image doit exister, devant être associé avec le modèle de VM sélec‑ tionné.

Les exigences supplémentaires sont décrites dans le tableau ci-dessous :

#### **Modèle de VM**

- Ordre de démarrage : réseau/PXE doit être en premier dans la liste (comme pour les machines physiques).
- Disques durs : si vous utilisez le cache en écriture local, un disqueformaté NTFS assez important doit être utilisé pour que le cache existe. Sinon, aucun disque dur n'est requis.
- Réseau : adresses MAC statiques. Si vous utilisez XenServer, l'adresse ne peut pas être 00‑00‑ 00‑00‑00‑00
- Avant de créer un modèle à partir d'une VM, assurez-vous que la VM est pleinement opérationnelle.

#### **Autorisations**

- Le compte d'utilisateur de la console Provisioning Services doit avoir été ajouté à un groupe PVS SiteAdmin ou supérieur.
- Si vous utilisez Active Directory, lors de la création de nouveaux comptes dans la console, l' utilisateur utilise l'autorisation Active Directory Create Accounts. Pour utiliser des comptes existants, les comptes Active Directory doivent déjà exister dans une unité d'organisation connue pour sélection.

# **Configuration requise sur le serveur ESD pour la gestion de mise à jour vDisk**

Les exigences du serveur ESD sont décrites dans le tableau ci-dessous :

#### **Serveur WSUS**

3.0 SP2

#### **SCCM**

SSCM 2016

SCCM 2012 R2

SCCM 2012 SP1

SCCM 2012

## **Hyperviseur**

Les sections suivantes incluent des informations de configuration sur les hyperviseurs pris en charge.

**Important :**

Reportez‑vous à Hyperviseurs pris en charge avec Virtual Desktops (XenDesktop) et Provisioning Services pour obtenir la liste complète des hyperviseurs pris en charge.

#### **Xe[nServer](http://support.citrix.com/article/CTX131239) 5.6 etv[ersions ultérieures](http://support.citrix.com/article/CTX131239)**

L'adresse MAC du modèle ne peut pas être 00‑00‑00‑00‑00‑00‑00.

#### **Nutanix Acropolis**

Cette version prend en charge le provisioning vers des hyperviseurs Nutanix Acropolis à l'aide de l' Assistant XenDesktop Setup Wizard. Les éléments suivants **ne sont pas** pris en charge :

- VM Linux
- Partition BDM
- UEFI

Pour des informations de configuration, reportez-vous à la section Déploiement de bureaux virtuels sur des VM à l'aide de l'assistant XenDesktop Setup Wizard.

# **Important**

Un plug‑in d'hyperviseur Acropolis (AHV) fourni par Nutanix qui prend en charge Provisioning Services est requis.

## **System Center Virtual Machine Manager (SCVMM) VMM 2012 et versions ultérieures**

Lors de la configuration de ce type d'hyperviseur, prenez note de ce qui suit :

- VMM 2012, 2012 SP1 et 2012 R2 sont sensiblement différents.
- Lorsque vous créez un modèle de machine pour VMM 2012 uniquement, assurez‑vous qu'il est doté d'une structure de lecteur de disque dur similaire et qu'il démarre à partir d'un vDisk en mode Private Image. Exemples :
	- **–** Pour démarrer avec PXE une VM avec un cache en écriture, créez une VM avec un lecteur de disque dur.
	- **–** Pour utiliser BDM (Boot Device Manager) pour démarrer une VM avec un cache en écriture, créez une VM avec deux lecteurs de disque dur.
	- **–** Pour utiliser BDM pour démarrer une VM qui utilise un Personal vDisk avec un cache en écriture, créez une VM avec trois lecteurs de disque dur.
- Pour activer la fonctionnalité Synthetic NIC Switch Over (démarrage avec la carte d'interface réseau d'ancienne génération puis streaming avec la carte réseau synthétique), la carte d'interface réseau d'ancienne génération et la carte d'interface réseau synthétique doivent être dans le même réseau local virtuel (VLAN) sur les VM modèles. L'assistant Provisioning Services Xen-Desktop Set Up change le VLAN des deux cartes d'interface réseau au profit du VLAN sélectionné lors de l'exécution de l'assistant XenDesktop Set Up. Celui‑ci utilise deux adresses IP.
- Lors de l'exécution de l'assistant Imaging Wizard, veillez à sélectionner l'adresse MAC de la carte réseau d'ancienne génération.
- Provisioning Services ne prend pas en charge plusieurs cartes d'interface réseau d'ancienne génération dans la machine virtuelle du VMM. En effet, VMM utilise la dernière carte d'interface réseau d'ancienne génération et l'assistant XenDesktop Set Up utilise toujours la première, qu' elle soit d'ancienne génération ou synthétique.
- Lors de la création d'un modèle VMM, veillez à sélectionner None –personnalisation non requise comme profil de systèmes d'exploitation invité dans le menu Configure Operating System.
- Lorsque l'assistant XenDesktop Setup est utilisé, vous remarquerez peut‑être que les cibles sont créées, mais qu'elles ne sont pas amorçables avec l'erreur Device not found in PVS dB. La raison en est que le modèle contient les cartes d'interface réseau d'ancienne génération et synthétiques dans l'ordre inverse : la carte synthétique est la NIC 1 et la carte d'ancienne génération est la NIC 2. Pour résoudre ce problème, supprimez les cartes d'interface réseau dans le modèle. Définissez une carte réseau d'ancienne génération NIC 1 et une carte réseau synthétique NIC 2.

#### **VMware vSphere ESX**

- vSphere ESX 6.7 (7.15 LTSR CU3 et versions ultérieures)
- vSphere ESX 6.5
- vSphere ESX 6.0
- vSphere ESX 5.5
- vSphere ESX 5.0 et versions ultérieures ‑ VMXNET3
- Sphere ESX 4.x –E1000

#### **VM modèle et VM principale**

Les deux doivent avoir un système d'exploitation, une configuration et une version de machine virtuelle identiques. L'absence de correspondance entraîne un arrêt imprévu du processus.

#### **Version de VM PVS et ESX**

- vCenter 5.5 utilise par défaut la machine virtuelle version 8, qui est pour ESX 5.0.
- La version de la machine virtuelle doit être modifiée avant l'installation du système d'exploitation.
- La VM modèle et la VM principale doivent avoir la même version de machine virtuelle.

#### **Windows 7 avec des cartes d'interface réseau VMXNET**

- Windows 7 sans Service Packs : installez la correction Microsoft iSCSI http://support.microsoft. com/kb/2344941 et redémarrez la VM avant d'installer le logiciel de la machine cible Provisioning Services.
- Windows 7 avec Service Pack 1 : installez la correction Microsoft iSCSI [http://support.micr](http://support.microsoft.com/kb/2344941) [osoft.com/kb/2](http://support.microsoft.com/kb/2344941)550978 et redémarrez la VM avant d'installer le logiciel de la machine cible Provisioning Services.

#### **ESX**

- Pour ESX 5.0 uniquement, le mode Interrupt Safe doit être activé sur le bootstrap Provisioning Services. Sinon, la VM affiche une adresse MAC partielle durant le redémarrage.
- Avec ESX 5.5, une VM créée avec le client Web utilise par défaut la version 10 du matériel virtuel (ESX 5.5) et une VM créée avec vSphere Client adopte la version 8 (ESX 5.0).
- Lors de la création d'un nouveaumodèle ESXi 5.5 à l'aide du client Web vSphere, vous ne pouvez créer des modèles que de la version 10 du matériel. N'oubliez pas de modifier le mode virtuel du lecteur CD/DVD du modèle de SATA à IDE. Supprimez le contrôleur SATA si vous prévoyez d'

utiliser le pilote VMXNet3. Cela garantit que le modèle est compatible avec l'assistant d'installation XenDesktop Setup Wizard, qui requiert que les lecteurs créés pour la machine cible soient attachés à l'aide du pilote SCSI.

• Si vous utilisez plusieurs cartes d'interface réseau dans la VM ESX, n'oubliez pas que l'ordre des cartes NIC dans les propriétés de la VM, le BIOS et l'OS peut différer. Tenez-en compte lorsque vous définissez vos choix pour la carte d'interface réseau de streaming. Celle‑ci doit être la première carte dans les propriétés de la VM. Vous pouvez choisir la carte PXE dans le BIOS.

#### **Enregistrement hôte**

Quelle que soit la version ESX, l'adresse pour l'hôte XenDesktop sera celle du système vCenter. N' entrez pas l'adresse utilisée par le client Web.

#### **Streaming Linux**

#### **Distributions**

Ubuntu 16.04, 16.04.01 et 16.04.02 avec le noyau 4.4.x Lors de l'utilisation de ces distributions pour le streaming Linux, le programme d'installation de Provisioning Services requiert que la version du pack de noyau Linux soit supérieure ou égale à 4.4.0.53. Le programme d'installation fournit automatiquement la version correcte durant le processus d'installation.

- Red Hat Enterprise Linux ‑ Server 7.2
- CentOS 7.2
- SUSE Linux Enterprise Server (SLES) 12.1, 12.2

#### **Hyperviseurs**

XenServer

ESX

#### **Gestion des images**

#### Contrôle de version

**Remarque :**

La création de nouvelles images n'est pas nécessaire avec Linux.

#### **Mise en cache**

Tous les modes de mise en cache sont pris en charge. Reportez-vous à l'article Gestion des vDisks pour plus d'informations sur les types de cache pris en charge.

Une fois que le disque de cache en écriture a été formaté, le client Linux ne s'arrê[tera pas. Au lieu de](https://docs.citrix.com/en-us/provisioning/7-15/managing-vdisks/write-cache.html) cela, il démarre automatiquement à l'aide du disque du cache.

Les modes *Cache on device hard disk* et *Cache in device RAM with overflow on hard disk* utilisent tous les deux le mode de mise en cache du système de fichiers Linux.

#### **Important :**

La fonctionnalité de streaming Linux fonctionne avec la dernière version de Provisioning Services en conjonction avec les versions correspondantes de XenApp/XenDesktop.

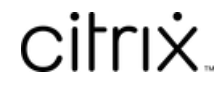

© 2024 Cloud Software Group, Inc. All rights reserved. Cloud Software Group, the Cloud Software Group logo, and other marks appearing herein are property of Cloud Software Group, Inc. and/or one or more of its subsidiaries, and may be registered with the U.S. Patent and Trademark Office and in other countries. All other marks are the property of their respective owner(s).

© 1999–2024 Cloud Software Group, Inc. All rights reserved. 33